## **twitter tips**

## **join!**

**Step 1. Go to** [twitter.com/signup.](https://twitter.com/i/flow/signup)

**Step 2. Follow the steps and enter the required information** (your name, email address or phone number). Note that your email address can only be associated with one Twitter account at a time.

You'll receive a code to continue your registration (either via text or via email). You can then add a photo, bio, your interests or you can skip that for now. We do recommend making your profile as complete as possible so that you do appear as a real person! Start following key folks like decision-makers, your Member of Parliament, fellow volunteers and [@ResultsCda.](https://twitter.com/ResultsCda)

results

**Step 3. You should be given an automatic username.** If you'd like to change it, go to *Profile and Settings – Account – Username.* Twitter will let you know if the username you want is not available. Your username is the name your followers use when sending replies or mentions. It will also form the URL of your Twitter profile page. Usernames must be fewer than 15 characters in length.

**Step 4. That's it for now! You can start sharing tweets.** Make sure that you use relevant hashtags, tag the right people, have fun and explore!

**Step 5.** Wait, that's it really? Of course not, there's a lot more! Ask a friend and visit the twitter help centre's twitter quide and [using twitter](https://help.twitter.com/en/using-twitter) pages.

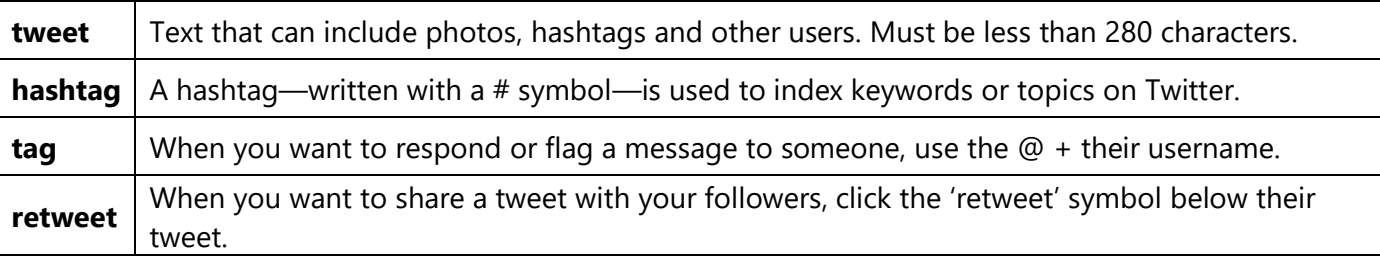

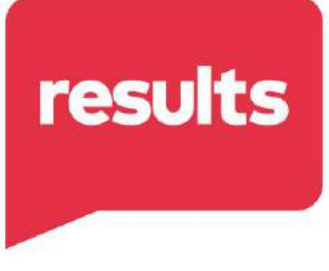

## **let's get tweeting!**

**Tip 1.** Take action by tweeting! Make sure to tag [@ResultsCda](https://twitter.com/ResultsCda) and use [#Voices4Results](https://twitter.com/search?q=%23Voices4Results&src=typed_query). They'll get notified and will then be able to engage with your content.

**Tip 2.** Find your Member of Parliament on Twitter and follow them. Tweet at them on issues that you care about and ask them to take action! Decision-makers (or their staff) monitor their Twitter account!

**Tip 3.** Got published or wrote an opinion piece? Share your LTE and tag your Member! Had a meeting? Take a picture and share it too! Share digital shareables made available to you via our [calls to action.](https://resultscanada.ca/#shortcode-58-2) Take time to thank your decision-makers when they do positive work!

**Tip 4.** Engage with others' content and go where the conversations are happening to grow your followers. Follow key accounts and hashtags. Follow other [Results Canada](https://twitter.com/i/lists/1102586972743323654) [groups and citizen advocates.](https://twitter.com/i/lists/1102586972743323654)

## **sample tweets:**

- With #CanadianAid we can make strong investments in the world's most vulnerable populations. Let's #endpoverty #Voices4Results [@ResultsCda](https://twitter.com/ResultsCda)
- I believe in #genderequality. By empowering women and girls, we have the power to impact entire communities and improve the lives of millions to create a more just world #Voices4Results [@ResultsCda](https://twitter.com/ResultsCda)
- #Education is a human right every child deserves access to an education, no matter where they live. A more educated world is a better world for all #Voices4Results [@ResultsCda](https://twitter.com/ResultsCda)

*Updated: January 2020*